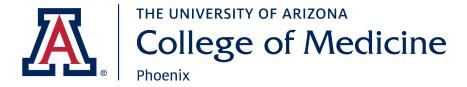

This guide is for external users or users already registered in iLab having trouble locating **Phoenix Biomedical Cores.** 

- 1. Log in to iLab
- 2. Click the 'core facilities' link on the left side of the screen

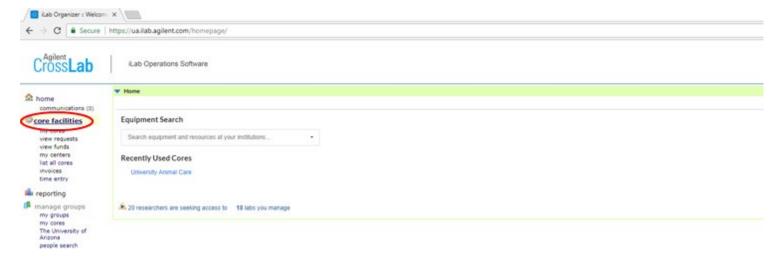

3. Change the "View" to "Cores at Other Institutions."

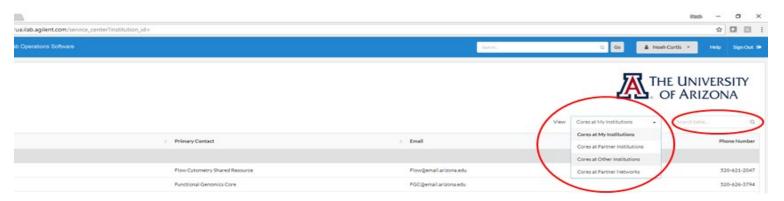

4. The User should then be able to run a search for "The University of Arizona" in the search field (also circled above) and a list of our cores will be displayed. They can then simply click on the name of the core they wish to visit, and the system will take them there.

## Other search options:

Visit the iLab <u>homepage</u> and click on the tabs "<u>Core Facilities</u>" or "<u>Search Equipment and Services</u>" to view the cores and equipment within The University of Arizona.

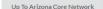

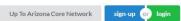

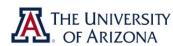

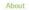

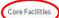

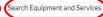

Member of Arizona Core Network

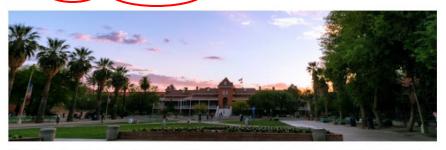

The University of Arizona (UA) is a place without limits — where teaching, research, service, and innovation merge to improve lives in Arizona and beyond. We aren't afraid to ask bigger questions, to get better answers.

Established in 1885, the University of Arizona, the state's super land-grant university with two medical schools, produces graduates who are real-world ready through its 100% Engagement initiative. Recognized as a global leader, the UA is also a leader in research, bringing more than \$734 million in research investment each